# 适用于 PowerEdge 的 Dell CloudIQ 网络安全功能: 自动化带来的优势 **摘要**

### 客户基础架构团队可以有很多 服务器设置选择来强化服务 器,以抵御与日俱增的网络威 胁。但是,他们如何才能找到 要使用的戴尔安全配置设置最 佳实践呢?此外,如何才能有 效地持续检查设置是否出现了 配置错误或发生了更改呢?答 案是,适用于 PowerEdge AIOps 的 CloudIQ 解决方案 中提供的网络安全功能。它将 所部署的 PowerEdge 服务器 的配置与安全相关的配置策略 进行比较。当 CloudIQ 识别 出实际配置设置与建议的配置 设置之间存在偏差时,便会通 知管理员并建议采取补救步骤 来纠正问题。

本 Direct from Development (DfD) 技术说明详细介绍了客 户通过使用 CloudIQ 自动网 络安全策略引擎,相较于手动 合规性检查所节省的时间。

### **作者**

**Mark Maclean** 技术营销工程

**Kyle Shannon** 产品管理

版本 1.1 - 2022 年 7 月

## 简介

在当今时刻在线、时刻互连的环境中,所有组织都需要不断加强其网络安全战略,以缓 解与日俱增的攻击威胁。使用 Dell CloudIQ 的内置网络安全功能,客户能够轻松构建安 全策略来保护 PowerEdge 服务器。策略包含现成的测试,客户只需勾选方框便可启用 相应的测试。这些测试包含基于戴尔最佳实践和美国 NIST(国家标准技术研究所)网 络安全框架的基础架构安全设置。适用于 PowerEdge 的 Dell CloudIQ 网络安全功能既 支持轻松地创建策略,又能自动执行策略监管,具有简单、高效且可预测的优点。

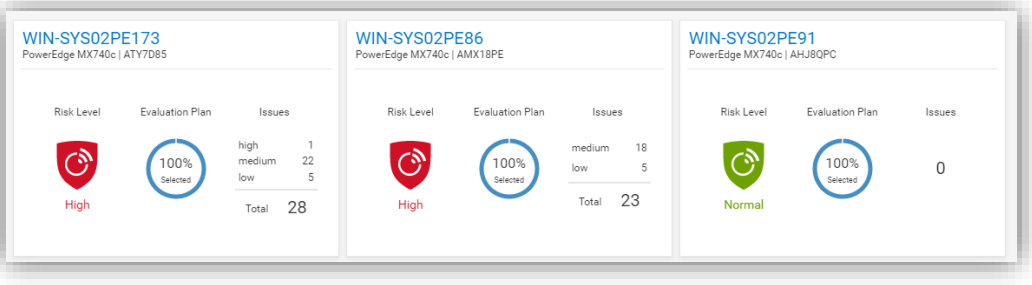

图 *1 CloudIQ* 网络安全控制面板

CloudIQ 是 AIOPs 主动监视和分析应用程序,针对戴尔基础架构解决方案(包括存储、 数据保护、网络,当然还有 PowerEdge 服务器)提供系统运行状况见解和建议。 CloudIQ 内置的网络安全策略引擎具有 30 多条可轻松实施的 PowerEdge 安全配置规则。 CloudIQ 基于云,因此可通过 OME CloudIQ 插件在多个数据中心与任意数量的 OpenManage Enterprise (OME) 实例集成。这意味着 CloudIQ 可以将同一策略应用于 任意位置的多台 OME 托管服务器。此功能由 CloudIQ 提供, 无需在 iDRAC 或 OME 级 别进行额外配置。建立策略后, CloudIQ 会参照当前"原样"配置持续检查 PowerEdge 安全配置设置的期望状态。如果发现服务器偏离策略合规性,便会突出显 示该服务器。结果由 CloudIQ 进行评分,容易受攻击的服务器将被评为"高"风险级别。 可以单独查看各个问题及建议的补救措施。然后,可使用 iDRAC GUI 对每台服务器逐 一执行这些建议的安全配置更正,或者如果发现有多台主机不合规,则可使用 OME 提 供配置更新模板文件, 或执行 RACADM 脚本以更正多台服务器的安全配置。

### 自动化带来的好处

为了解自动执行此过程的深远影响,我们分别参照 1 台、10 台、100 台\* 和 1,000 台\* 服务器的手动过程进行了测试。基于 我们对一个拥有 1000 台\* 服务器的客户所用的 CloudIQ 网络安全方法进行的测试, 我们发现了以下几点:

- 在不到 3 分钟的时间内创建一条包含 15 项测试的策略,并将其应用于 1000 台服务器\*
- CloudIQ 完成任务的速度要比手动检查快 99%\*。
- CloudIQ 将完成一次任务的时间缩短了 98 小时\*。
- 与手动方法相比,使用 CloudIQ 网络安全自动化可立即节省超过一周的工作量\*
- 启用后,CloudIQ 会持续定期监视所有这些关键安全配置设置

\*基于对 1 台和 10 台服务器的结果分析得出的预计结果,客户结果可能有所不同

在实验室测试中,我们发现, 在 iDRAC GUI 上手动检查 15 项设置需要 5 分 56 秒, 而创建一条包含 15 个活动测试项的 CloudIQ 网络安全策略只花了 2 分 58 秒。此外,无论是为 1 台、10 台、100 台还是 1000 台服务器创建策略,该任务所花 费的时间都是相同的。但是,使用手动过程时,每增加一台服务器就会额外增加 5 分 56 秒以完成检查。此外,在设置策略 后,CloudIQ 会持续检查服务器是否符合"原样"设置。

#### 结果摘要

考虑到所用的时间越短越好,以下图表突出显示了自动化与手动过程之间的差异,表明自动化可以节省大量时间。

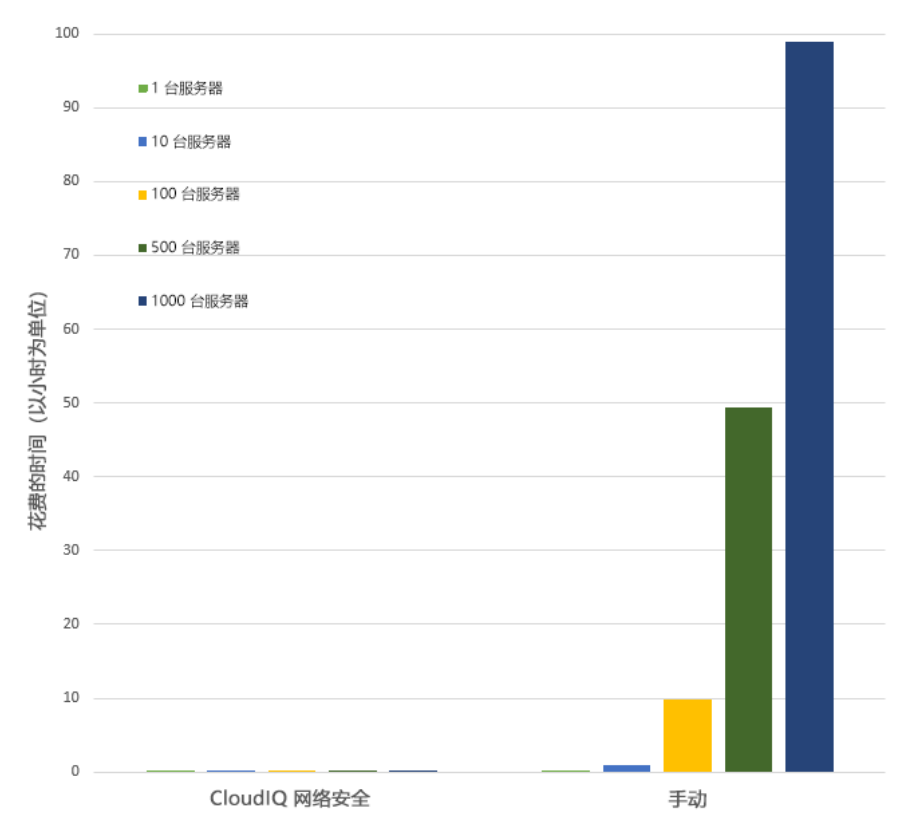

有关完整的结果数据,请参阅本文档末尾的表 1。

### 测试概述

为了展示自动化的易用性和影响,我们测试了两种不同的方法:手动和自动化。要使用此 CloudIQ 网络安全功能,需要安 装 OpenManage Enterprise 3.9 "OME" 或更高版本并启用 CloudIQ 插件 1.1 版或更高版本, PowerEdge 服务器享受 Dell ProSupport 服务, 并且策略的目标服务器已被 OME 发现。要构建策略, 必须在 CloudIQ 中为用户分配 CyberSec 管理员 权限。测试安全策略中使用的一些配置规则是 iDRAC 默认值。但是,具有正确权限的管理员可以在单独的 iDRAC 上更改 其中的任意值,这会造成安全缺陷。

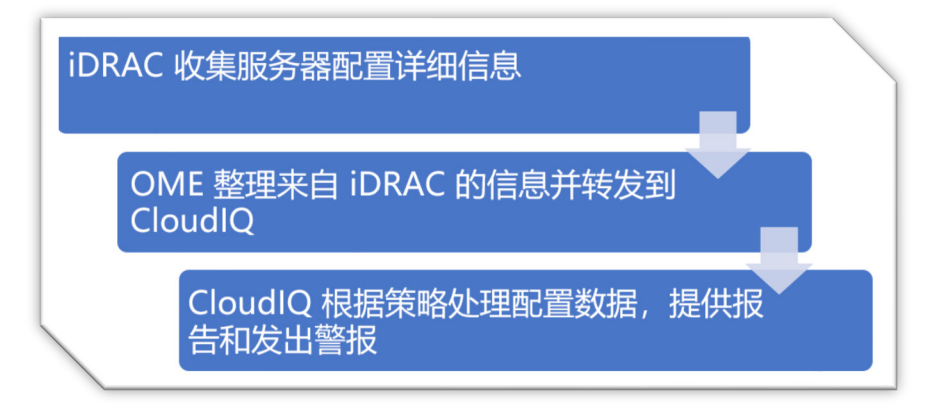

#### 图 *2* 配置数据流

### 测试程序

为确保准确比较测试方法,我们严格执行并记录了我们的测试。我们选择了 15 项常见设置,其中混合了 BIOS 和 iDRAC 配 置值,并在试用策略中启用了 15 项测试。测试于 2022 年 7 月 6 日在戴尔位于奥斯汀的技术营销实验室设施内, 使用戴尔 的 CloudIQ 产品以在线方式进行。

- I. USB 端口:禁用
- II. iDRAC 主动 NIC:专用
- III. 系统锁定:启用
- IV. 来自主机的 iDRAC 配置:禁用
- V. 基于 LAN 的 IPMI:禁用
- VI. 安全启动:启用
- VII. 密码策略:强
- VIII. VNC: 禁用
- IX. SNMP 版本 3:启用
- X. SSH:禁用
- XI. 系统日志:启用
- XII. Active Directory 身份验证: 启用
- XIII. IP 阻止:启用
- XIV. 已加密虚拟介质:启用
- XV. NTP 时间同步:启用

### 使用 CloudIQ PowerEdge 网络安全策略的自动化方法的步骤

从 CloudIQ "登录页面" [https://cloudiq.emc.com](https://cloudiq.emc.com/) 开始:

- 1. 登录 CloudIQ
- 2. 从屏幕左侧的菜单中选择"Cybersecurity"
- 3. 选择"Policy"
- 4. 选择 "Templates"选项卡
- 5. 选择"Add Template"
- 6. 为模板命名
- 7. 从"Product"下拉菜单中选择"PowerEdge", 然后单击"Next"
- 8. 在"Template Evaluation Plan"中配置以下各项
- 9. Access Control 勾选: IP blocking is enabled/SSH is disabled/The SNMP configured for V3/Active directory authentication is enable/VNC disabled
- 10. Audit and Accountability 勾选: NTP time synchronization enabled /Remote Syslog enabled
- 11. Configuration Management 勾选: configure iDRAC from Post/System lockdown enabled/USB ports disabled
- 12. Identification and Authentication 勾选:Password has minimum strength score of strong
- 13. System and Communications Protection 勾选: IPMI over lan disabled/virtual media encryption enabled/dedicated nic
- 14. System and Information Integrity 勾选: secure boot enabled
- 15. 选择"Finish"
- 16. 选择 "Systems" 选项卡
- 17. 从主机列表中选择所需的主机(在我们的测试中,我们选择了 1、10、100 或 1000 的列表)
- 18. 单击 "Assign"
- 19. 从模板下拉列表菜单中选择所需的模板
- 20. 从屏幕左侧的下拉菜单中选择"System Risk"以查看结果

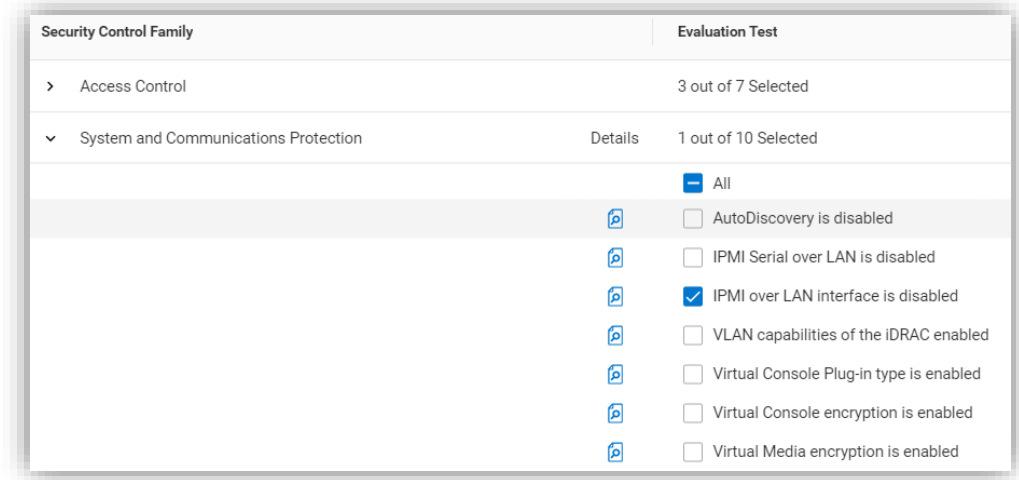

图 *3* 选择用于构建策略的规则

### 采用手动方法检查 iDRAC GIU 中的配置值的步骤

在显示 iDRAC 登录屏幕的浏览器中:

- 1. 登录
- 2. USB Configuration/BIOS settings/integrated devices/user accessible USB ports: 所有端口关闭
- 3. 安全启动 Configuration/BIOS settings/TPM advanced /secure boot: 启用
- 4. VNC Configuration/Virtual console/VNC server/Enable VNC server:禁用
- 5. SNMPv3 Configuration/System setting/Alert config/SNMP trap/SNMP setting/SNMP Trap format: SNMP v3
- 6. 系统日志 Configuration/System settings/Alert configuration/Remote syslog settings/Remote syslog:启用
- 7. 虚拟介质加密 Configuration/Virtual media/Attached media/Virtual Media encryption:启用
- 8. 专用端口 iDRAC settings: Active NIC interface: 专用
- 9. 本地 iDRAC 配置 iDRAC settings/services/local config/disable iDRAC local configuration: 启用
- 10. IPMI iDRAC settings/connectivity/network/IPMI settings/Enable IPMI over lan: 禁用
- 11. 密码策略 iDRAC settings/users/global users settings/Password setting/Policy/Score: 强 1
- 12. AD 身份验证 iDRAC settings/Users/Directory services/Microsoft AD: 启用
- 13. SSH iDRAC settings/services/SSH/Enabled: 禁用
- 14. IP 阻止 iDRAC settings/Connectivity/Network/Advanced networking setting/IP blocking/Blocking: 启用
- 15. NTP 时间同步 iDRAC settings/settings/Time zone/NTP server/Enable NTP: 启用
- 16. 锁定 检查屏幕右上角的挂锁图标是否显示锁定模式

使用 Dell PowerEdge R540 BIOS 2.12.2 和 iDRAC9 固件:5.10.00.00 进行测试 1. 手动强制执行强密码策略可确保新密码符合密码策略要求,但预先存在的帐户仍可能具有弱密码,CloudIQ 会标记任何具有弱密码的 iDRAC。

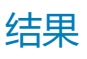

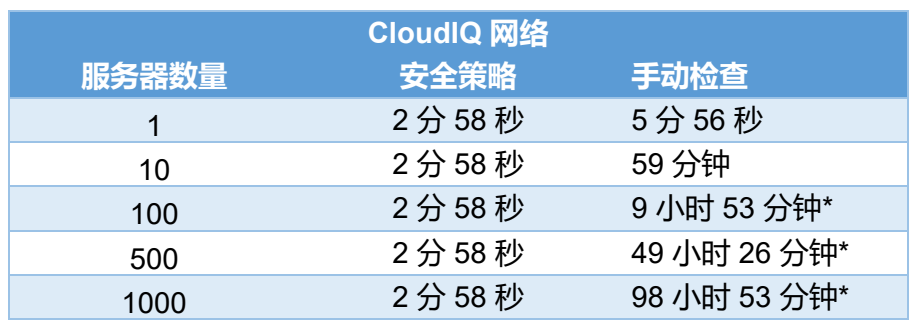

表 *1* — 测试结果

\*基于对 1 台和 10 台服务器的结果分析得出的预计结果,客户结果可能有所不同

### 摘要

我们的测试表明, 在 PowerEdge 网络安全策略引擎中使用 Dell CloudIQ 的自动化, 在时间效率、可重复性、可预测性等方 面都会带来很大优势,而且还能使您高枕无忧。我们推断,随着测试数据中的服务器数量增加,这些优势也会显著增加。

### 参考资料

Dell.com 上的 CloudIQ — [数据表和演示视频](https://www.dell.com/en-us/dt/storage/cloudiq.htm)

博文《[Take Control of Server Cybersecurity with Intelligent Cloud-Based Monitoring](https://www.dell.com/en-ie/blog/take-control-of-server-cybersecurity-with-intelligent-cloud-based-monitoring/)》

["构建和跟踪适用于](https://infohub.delltechnologies.com/l/videos-65/building-and-tracking-dell-cloudiq-cyber-security-policies-for-poweredge-servers-1) PowerEdge 服务器的 Dell CloudIQ 网络安全策略"视频

[OpenManage Enterprise CloudIQ](https://www.dell.com/support/kbdoc/en-uk/000196371/support-for-openmanage-enterprise-cloudiq-plugin) 插件技术知识页面

[戴尔提供的其他网络安全相关解决方案](https://www.dell.com/en-uk/dt/microsites/connected-cybersecurity.htm)

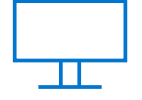

[详细了解](https://infohub.delltechnologies.com/t/servers/) PowerEdge 服务器

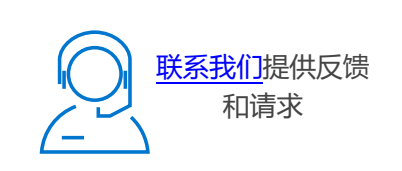

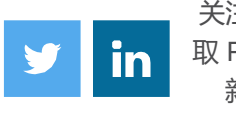

关注我们,获 取 PowerEdge 新闻资讯

© 2022 Dell Inc. 或其子公司。保留所有权利。Dell Technologies、Dell、EMC、Dell EMC 和其他商<br>HELIMARE AND TRANGERS DELLA TELLER ELLER ELLER EN ENGLISHEN EN ENGLISHEN EN ENGLISHEN ENGLISHEN ENGLISHEN ENGLI<br>DISTRICT EN ENGLISHEN ENGLISHEN ENGLIS 标是戴尔有限公司或其子公司的商标。其他商标可能是其各自所有者的商标。